#### **Unidad Didáctica 3. La calculadora.**

- **Temporalización:** Esta unidad presenta dos sesiones.
- **Metodología:** La metodología de esta unidad comprende explicaciones teóricas del contenido de la misma por parte del profesional y realización de ejercicios prácticos por parte de los usuarios.
- **Material:** 
	- Ordenadores con ratón.
	- Herramienta In-TIC.
	- Material didáctico con explicaciones teóricas de los contenidos de la unidad y fichas con ejercicios prácticos.
- **Objetivos:** 
	- Aprender a utilizar la calculadora de Windows.
	- Mostrarles a las personas mayores las posibilidades que puede ofrecerles esta aplicación en su vida cotidiana.
- **Descripción general:** Esta unidad didáctica se centra en explicar la calculadora de Windows y su funcionamiento, para lo que se dedicará la primera sesión a realizar una explicación teórica de la aplicación, sus principales herramientas y cómo utilizarla, y la segunda sesión a completar una serie de fichas con ejercicios prácticos empleando la calculadora.
- **Descripción de las sesiones:**

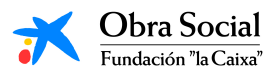

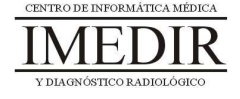

- $\ddot{\phantom{0}}$  **Sesión 1.** En la primera sesión de la unidad, se les proporcionará a los usuarios un dossier con la explicación teórica correspondiente (ver Anexo VIII), en este caso, centrada en la calculadora y su manejo a través de In-TIC. Los miembros del grupo llevarán a cabo una lectura individual de los apuntes entregados, pudiendo consultar al profesional las dudas o cuestiones que surjan durante la lectura, y posteriormente, se realizará una ronda de comentarios en relación con los contenidos de la unidad y las posibles utilidades que puede presentar para cada uno de ellos el uso de la calculadora en el ordenador.
- $\ddot{\phantom{0}}$  **Sesión 2.** Para el desarrollo de la segunda sesión, se utilizarán una serie de fichas con operaciones matemáticas simples. Los ejercicios planteados contribuirán a asimilar los conocimientos abordados en la primera sesión y reforzar el manejo de la calculadora. En función de las características y capacidades de los miembros del grupo y el ritmo de aprendizaje, podría ser necesario realizar una tercera sesión para continuar los ejercicios prácticos.

A la hora de completar los ejercicios, los usuarios podrán hacerlo en primer lugar en papel y posteriormente entrar en la calculadora de Windows a través de In-TIC, tal y como se observa en la Figura 1, y comprobar los resultados obtenidos realizando con esta herramienta las operaciones propuestas. En las Figuras 2, 3, 4 y 5 se indica un ejemplo de los pasos que seguiría el usuario para la realización de una suma sencilla.

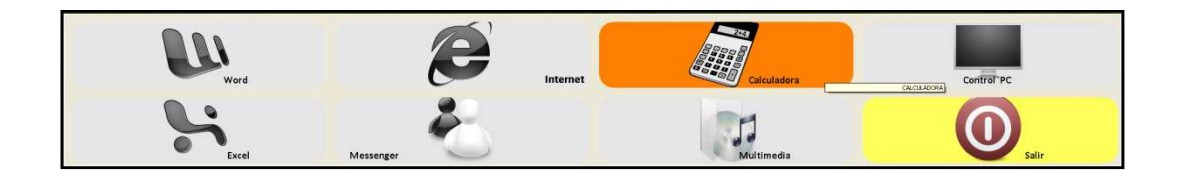

Figura 1. Teclado inicial de In-TIC: botón de acceso a la Calculadora.

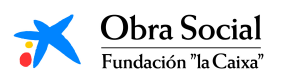

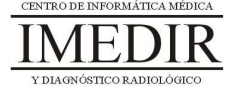

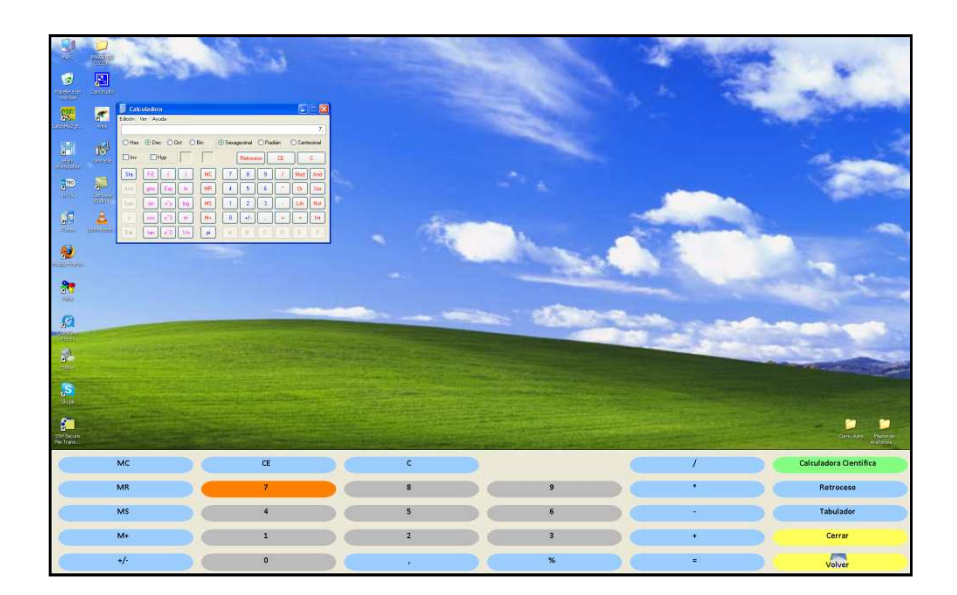

Figura 2. El usuario pulsa sobre el número 7.

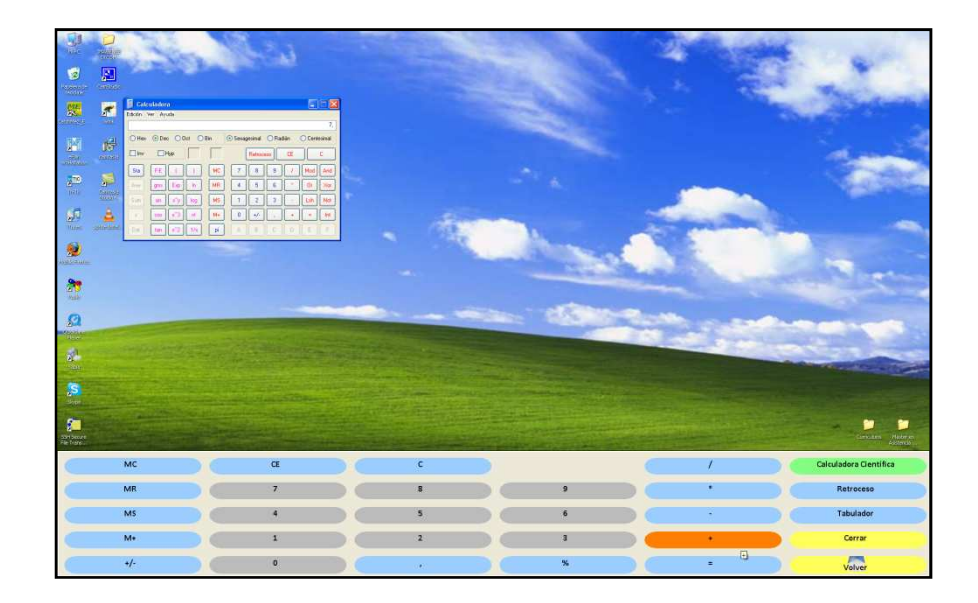

Figura 3. A continuación, pulsa sobre el signo más para realizar la suma propuesta.

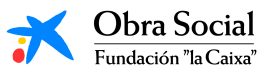

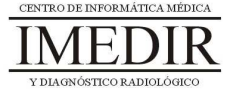

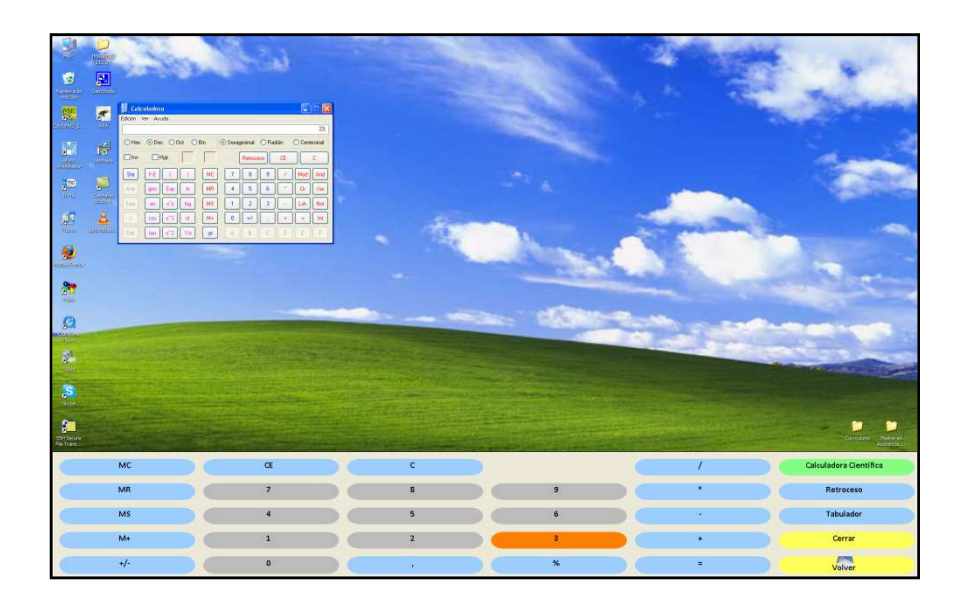

Figura 4. El usuario introduce el segundo número: 23.

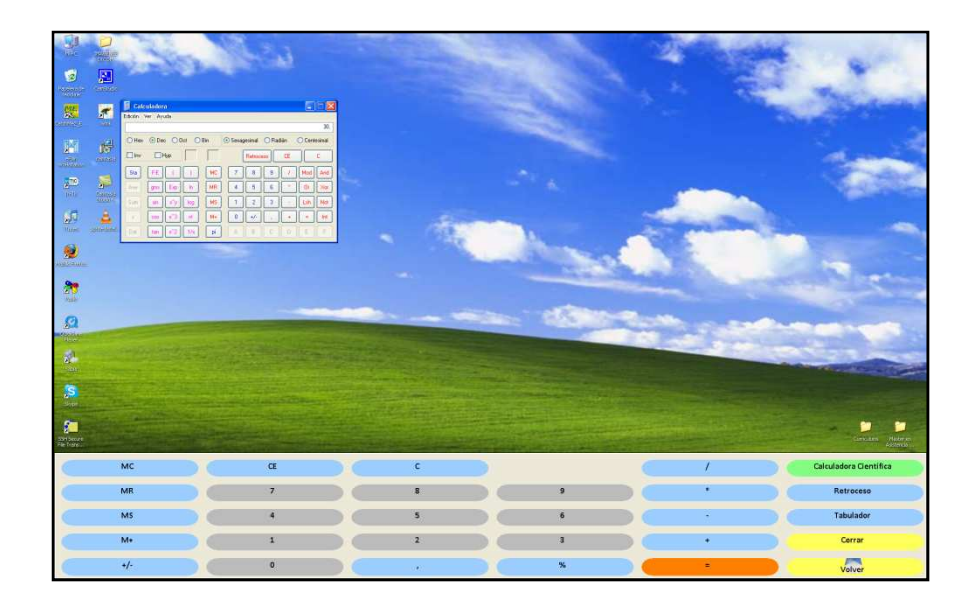

Figura 5. Finalmente, el usuario pulsa sobre el signo igual para obtener el resultado de la suma.

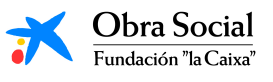

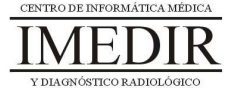

**Anexo VIII. Explicación teórica de la Unidad Didáctica 3 del Bloque II.** 

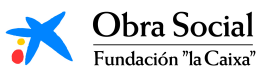

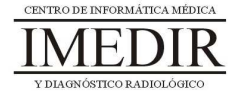

## **La Calculadora de Windows.**

### **1. Introducción. ¿Qué es la calculadora de Windows?**

La calculadora forma parte de los accesorios de Windows. Es el accesorio que nos permite efectuar sumas, restas, divisiones y multiplicaciones. Además, también dispone de las funciones avanzadas propias de las calculadores científicas y estadísticas.

En la Figura VIII. 1 se puede ver cómo es la pantalla de esta aplicación.

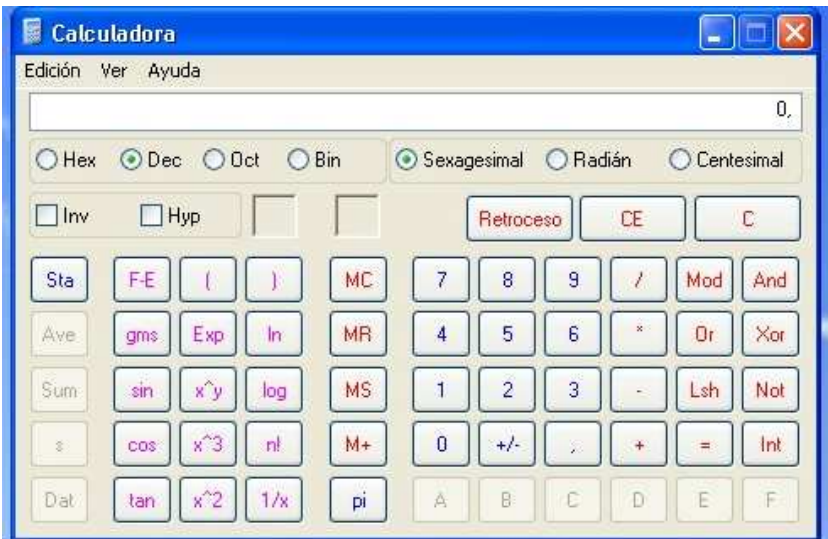

Figura VIII. 1. Pantalla de la calculadora de Windows.

# **2. ¿Cómo funciona?**

Para utilizar la calculadora de Windows, podremos emplear los botones que tiene el propio programa y que podemos ver en la Figura VIII. 1. Pero, con el fin de facilitar el uso de esta herramienta, aprenderemos a utilizar el teclado de In-TIC preparado para dicha aplicación (ver Figura VIII. 2).

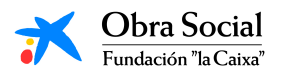

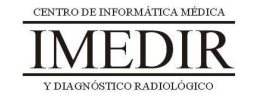

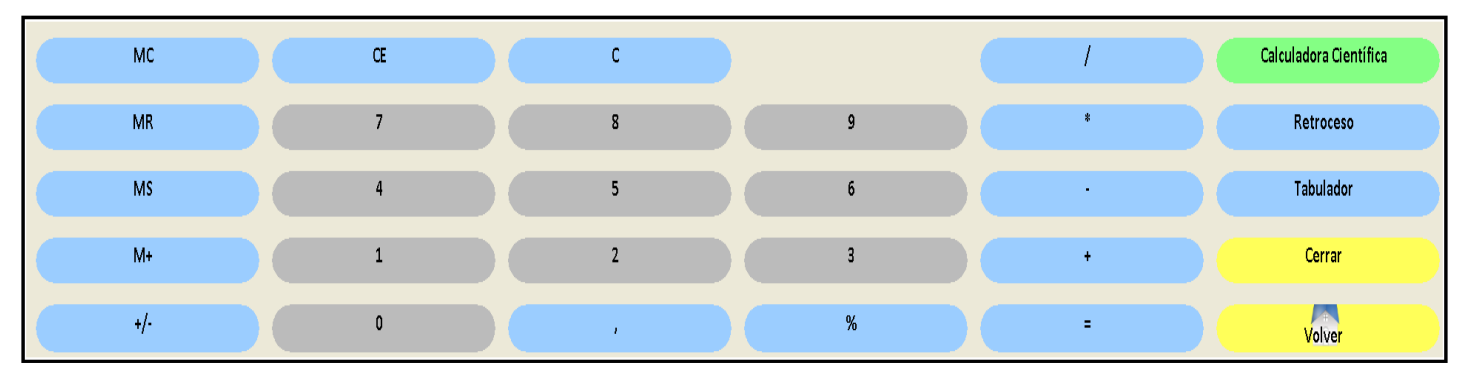

Figura VIII. 2. Teclado de In-TIC para la calculadora de Windows.

Para realizar un cálculo, iremos pulsando sobre los números y los operadores necesarios. Los operadores son los signos que identifican a cada una de las operaciones matemáticas:

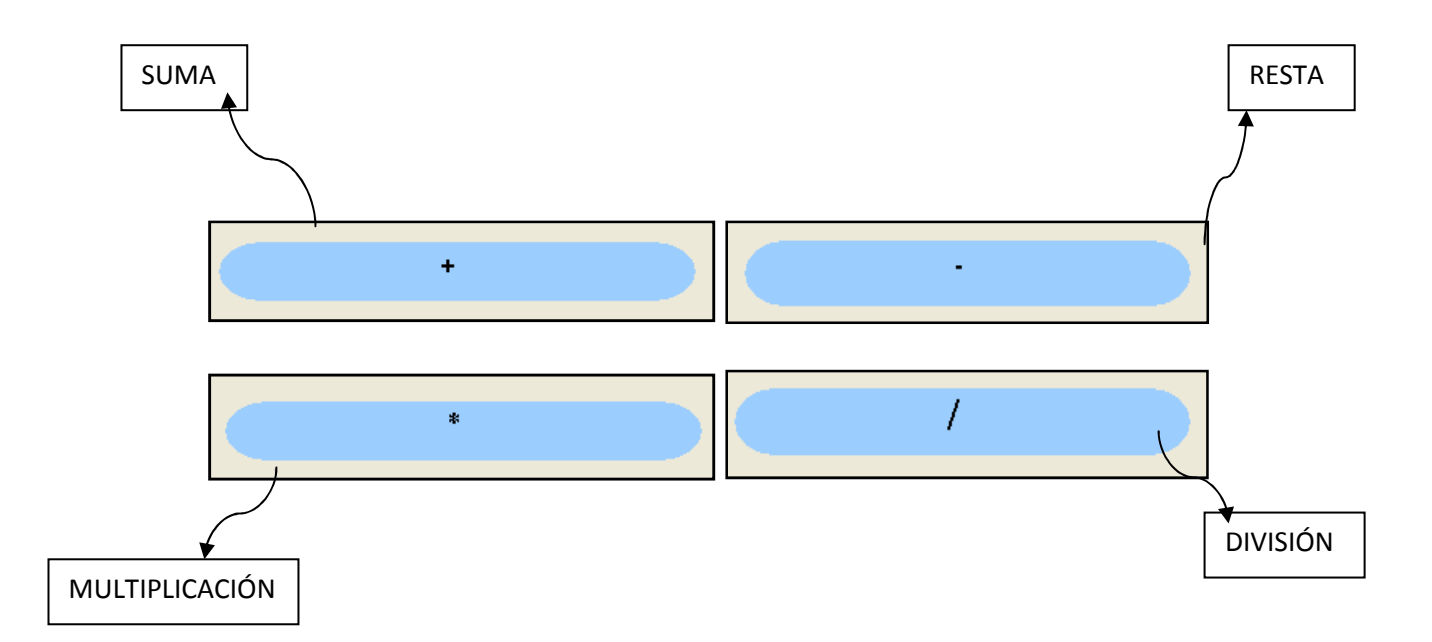

#### **3. ¿Qué utilidades puede presentar?**

La calculadora del ordenador puede ayudarnos para la realización de muchos cálculos diarios: repasar las facturas, comprobar el ticket después de hacer la compra, calcular las cantidades de alimentos para la elaboración de una receta

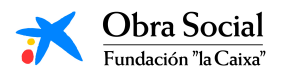

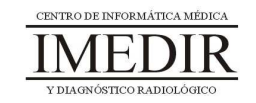

de cocina, etc. Por ello, puede resultar de mucha utilidad conocer este programa y saber cómo manejarlo.

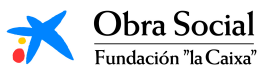

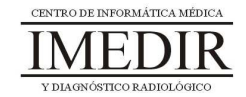